## Секция IV. Радиоэлектроника, автоматизация, телекоммуникации и связь 223

Имитационная модель нагружения синхронного генератора позволяет производить исследование работы нагружения в режимах, в которых системой управления поллерживаются заланные значения тока нагрузки и коэффициента мошности. а также исследовать статические режимы работы устройства нагружения, анализировать параметры токов, напряжений, снимать и строить необходимые характеристики.

Использование имитационных моделей для выявления и оценки основных параметров и характеристик устройств нагружения позволит сократить сроки и затраты на разработку и создание таких устройств.

## ЛАЗЕРНЫЙ ГРАВЕР ИЗ ДВУХ ОПТИЧЕСКИХ DVD-ПРИВОДОВ В. Ю. Руденков, П. А. Концевич

Учреждение образования «Гомельский государственный технический университет имени П.О. Сухого», Республика Беларусь

## Научный руководитель Л. В. Веппер

Целью работы является вторичное использование устаревших или частично неисправных оптических DVD-приводов.

Оптические носители информации используются все реже. В связи с этим оборудование для его использования встречается нечасто. Поэтому возникла идея о том, что пора бы избавиться или как-то повторно использовать старое оборудование, которое уже может и не работать по какой-либо причине.

В ходе эксперимента с конструкции DVD-привода был снят и использован электродвигатель, вал которого соединен с кареткой при помощи соединения «болтгайка». Для реализации проекта гравера необходимо использовать две такие конструкции, которые будут направлены перпендикулярно друг другу. Это позволяет передвигать каретку с гравировальным лазером по условной оси  $Y$ , а каретку с материалом, на котором будет производится гравировка, по условной оси Х.

В качестве гравировального лазера можно использовать лазер с DVD-привода, но из-за маленьких размеров и сложности конструкции проблематично использовать его для проекта, поэтому в проекте используется другой лазер.

Также дополнительно понадобятся 2 конденсатора на 100 мФ, 1 транзистор (IRFZ44N N-КАНАЛЬНЫЙ МОП-транзистор), 2 драйвера для управления электродвигателями A4988, программируемая плата arduino-nano и блок питания на 12 В при сопротивлении в 10 и 3 кОм.

Соединим элементы по схеме, как показано на рис. 1.

Принцип работы. Подключив все, как показано на схеме, необходимо установить ограничение тока с помощью подстроечного резистора на плате драйвера. Для этого нужно произвести расчет по формуле

$$
I=\frac{U_{\text{noacrp}}}{8Rs},
$$

где  $U_{\text{noacep}}$  – напряжение, замеряемое на подстроечном резисторе;  $I$  – ток;  $Rs$  – сопротивление SMD резисторов S1 и S2 на плате драйвера.

 $U_{\text{noncm}}$  должен получится в приделах 0,5 В. Далее следует корректировать это значение в зависимости от нагрева шаговых двигателей и пропуска шагов при гра-

## *224* **Секция IV. Радиоэлектроника, автоматизация, телекоммуникации и связь**

вировке. При сильном перегреве шагового двигателя (выше 80°) необходимо понизить значение  $U_{\text{no,rcrp}}$ . Если же происходит пропуск шага при гравировке, то нужно повысить значение  $U_{\text{noncrn}}$ .

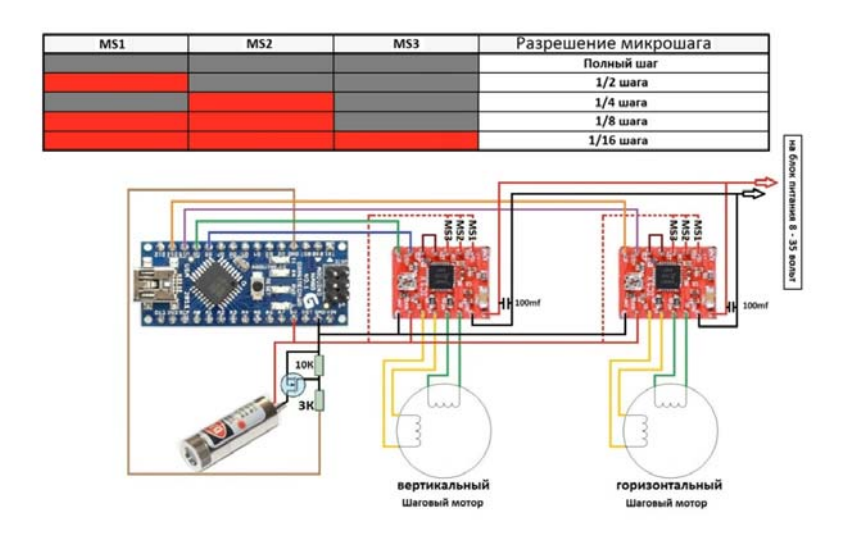

*Рис. 1*. Схема соединения компонентов

Далее необходимо загрузить прошивку в arduino-nano и произвести настройку гравера, а именно:

1. Произвести расчет шага на миллиметр по формуле

 $\frac{m}{20}$  шагов мотора на оборот множитель шага. шаг ходового винта 3мм (в нашем случае)

Также нужно помнить про множитель шага  $\times16/\times8/\times4/\times2$ . Из этого следует, что если имеется *n* шагов на оборот, то их необходимо умножить на 16/8/4/2 и получится (16/8/4/2)*n* шагов на оборот. Благодаря такому множителю, получается увеличение разрешения миллиметра на шаг, что позволяет производить гравировку с более высокой точностью.

2. Задать задержку шага при холостом ходе. Первоначальное значение должно быть 150 мкс. Далее можно варьировать это значение.

3. Произвести проверку передвижения кареток. При этом желательно выполнить замеры температуры двигателей, и если их температура больше допустимого, то необходимо снизить  $U_{\text{norm}}$  на драйвере.

Далее можно переходить к окну настроек самой гравировки в программе. Задаем необходимые параметры, такие как:

1) выбор изображения для гравировки;

2) задержка между шагами при гравировке – 2000 мкс;

3) шаги на пиксель  $-4,8$ ;

4) отметить пункты «Гравировать» и «С возвращением в исходную точку».